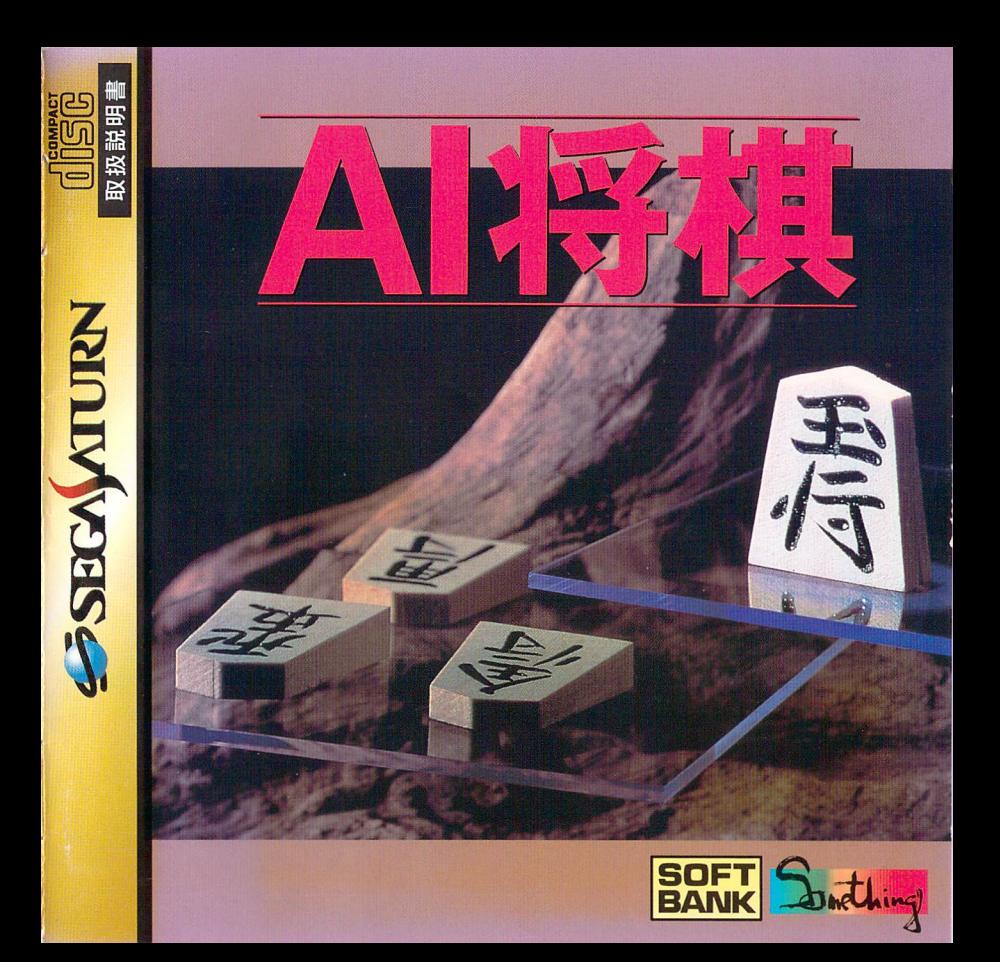

## はじ 始めに ユーザーサポート

**始めに**<br>この度はセガサターン用ソフト この度は、セガサターン用ソノN<br>\_ いシ ぎ ゕ ぁ ' AI 将 棋」をお貝い上げいたたきまして、 <sub>まこと</sub><br>誠にありがどうございまし 誠にありかとうこごいました。<br>はじっまぇっと あっか せっめいしょ ゲームを始める前に、この取!扱い説明書を<br>- \* \* *\* \* \* \** 」<br>よくお読みいただき、正しくお使い下さい。 - とりあつか、せつめいよ。 きいはっこういた<br>また、この取 扱い説明書は再 発行致し たいせつ ほかん TEL:03-5642-81464-81464-81464-81464-81464-81464-81464-81464-81464-81464-81464-81464-81464-8 ませんので、大切に保管して下さい。 しんしゃ インファイン しゅうしゅうしゅう

海海洋的

 $\mathbf{v}_1$ 

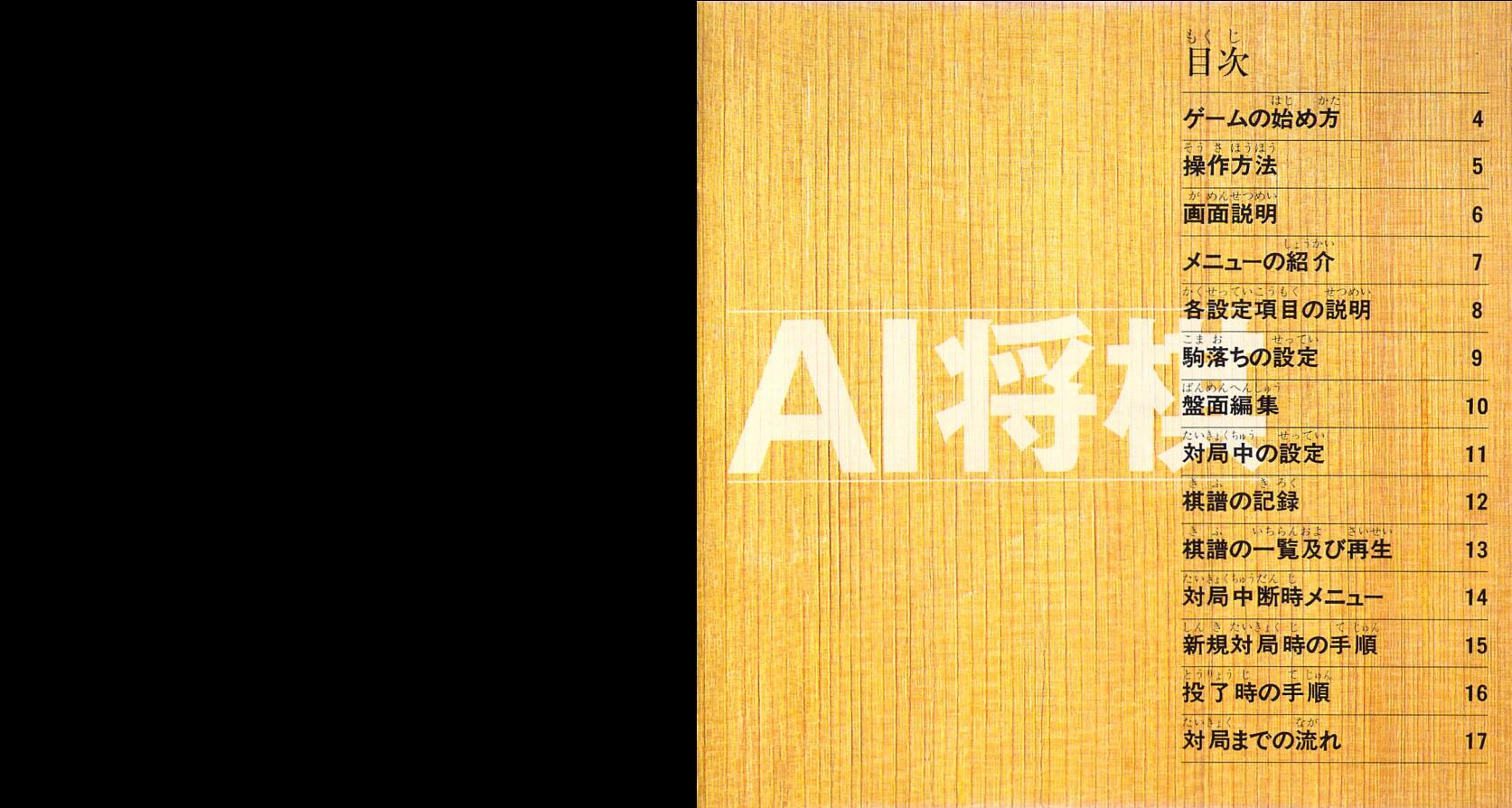

**非指肠理的** 

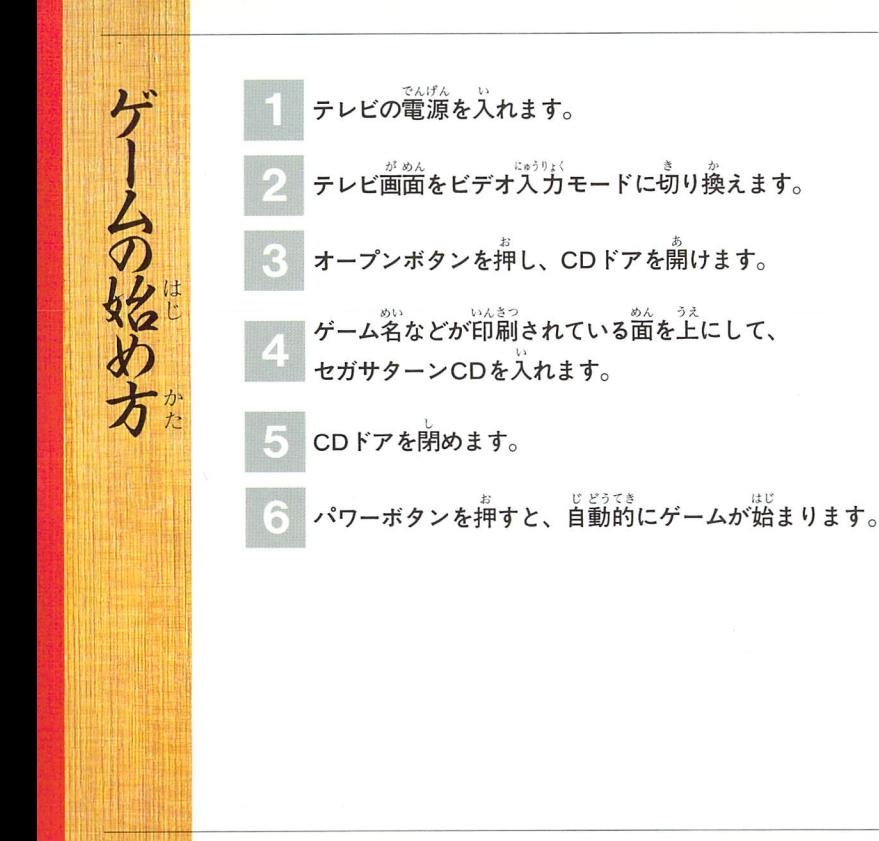

 $\overline{4}$ 

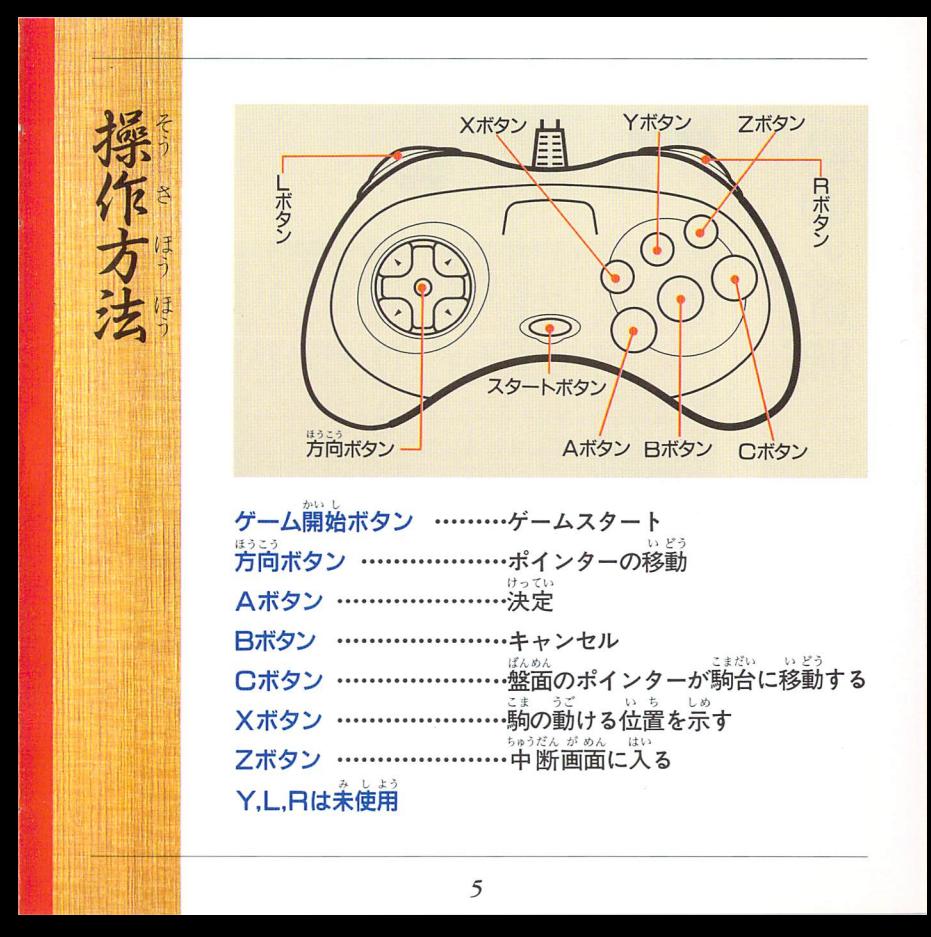

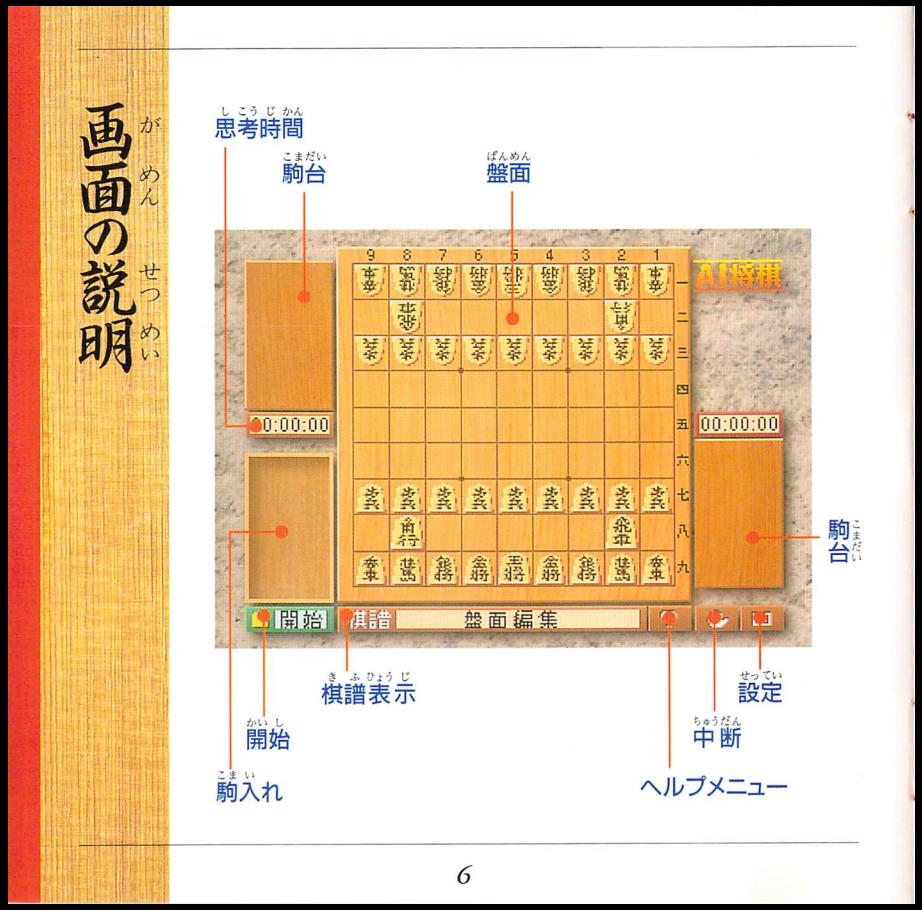

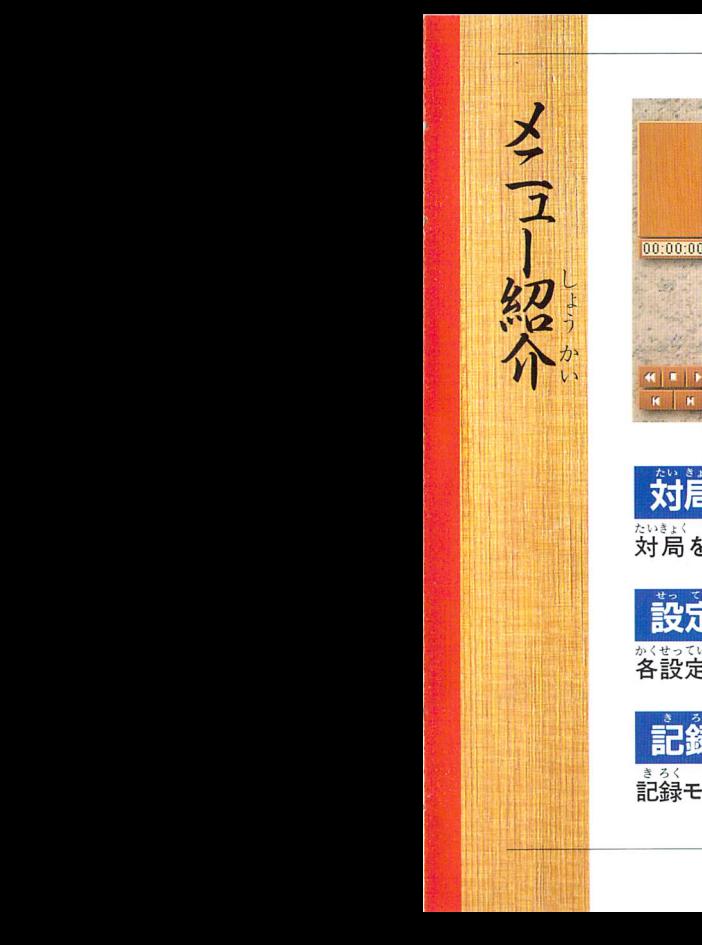

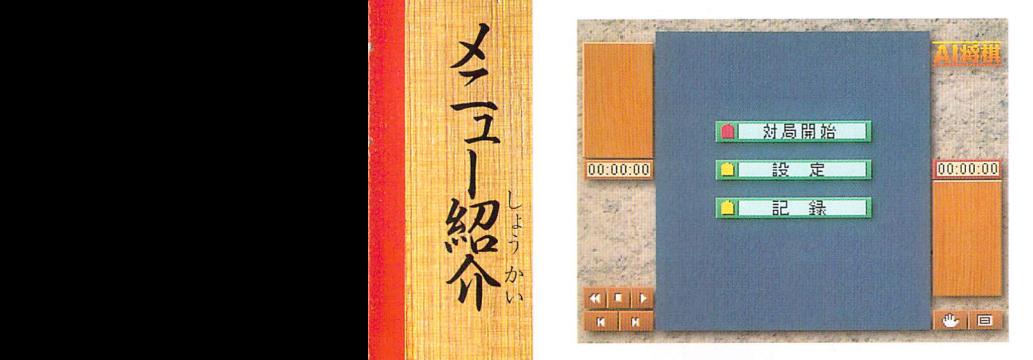

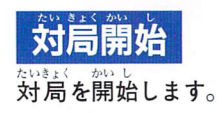

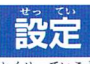

かくせっていこうむくはい 各設定項目(二入ります。

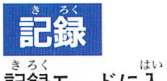

ま。、<br>記録モードに入ります。

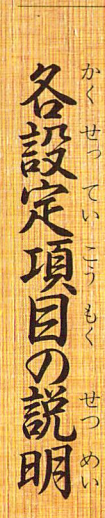

## たいきよくせってい 対局設定をします。

 $\mathcal{L}$  that is the set of the set of  $\mathcal{L}$  is the set of  $\mathcal{L}$ ポインタを選択したい場所の駒形のボタンに移動させ、Aボタ<br>「サッてい」「かいしか」「およい」はじ ンで決定し、開始ボタンを押すと対局が始まります。Bボタ ンでメインメニューに戻ります。 ぎょうだい いちゃく しょうしょう

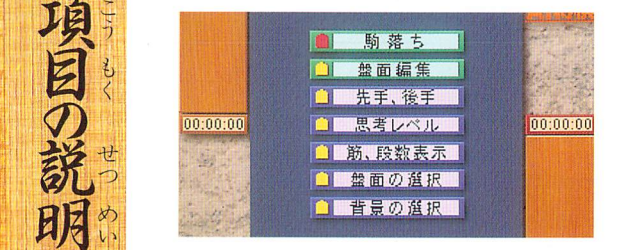

- まま<br>**「駒落ち」 …………………-駒**落ち設定画面に進 駒落ち設定画面に進みます。 ばんめんへんしIDう ばんめんへんしかうすず 「盤面編集」…・……..………盤面編集に進みます。 せんてごてせんたく せんてごてき 先手、後手の選択・・・………あなたの先手、後手を決めます。 しこう せってぃ ゴーン・コード しこう だんかい 思考レベルの設定 …………コンピュータの思考を4段階の ぅちから<sup>ごと</sup>つ選びます。 - …<br>筋、段数の表示の有無 ……筋や段数を盤面に表示します。

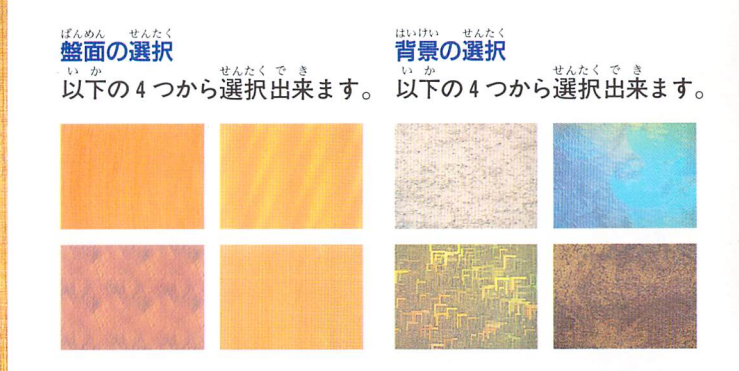

このウィンドウで 選択します。

12 !';i1

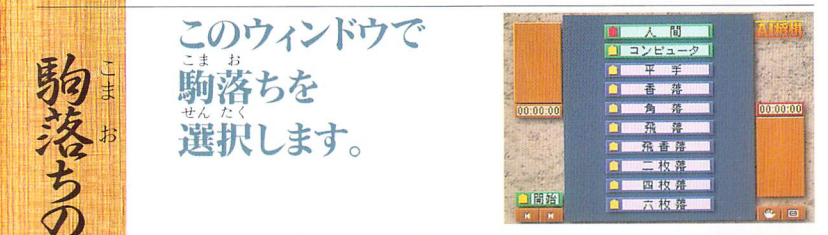

せんたく ばしよいどうけってい ポインタを選択したい場所に移動させ、Aボタンで決定します。<br>っ<sub>ぎ</sub>、 こまぉーー たいしぅ、せんたくここまぉーーしゅるい せんたく ンジン・コンパンの<sub>にはなる</sub><br>次に、駒落ちする対象を選択し、駒落ちの種類を選択します。<br>かい 。。。<br>開始ボタンをAボタンで押して、開始します。

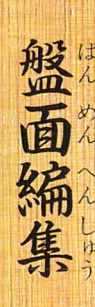

にんい こま お ここま いち 任意の駒を洛としたり、駒の位置を し、どう たいきよく 移動させて対局することができます。

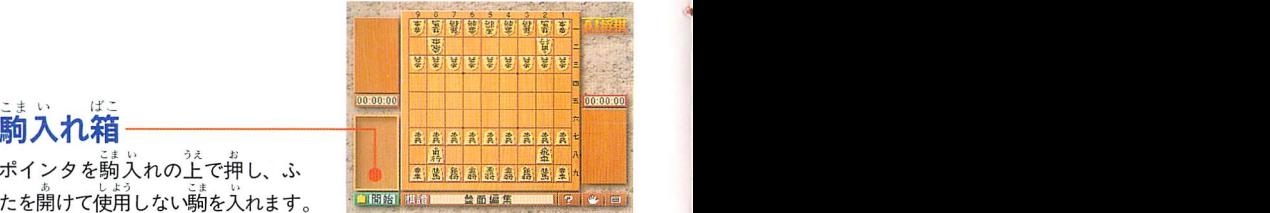

たを開けて使用しない駒を入れます。 Famal Min ここにはいいかしました。<br>こまいいどう ばあい せんたく こま いどう 入れの上 C押し、ふ<br><sup>ぅ</sup>

こまい ばこ

駒を移動する場合、ポインタを選択したい駒に移動しAボタン<br>- ^ \* ^ ^ ^ ^ ^ ^ をオ甲して移動します。 を押して移動します。<br>はこ なか こま と だ ・ ・ と だ ・ こま うぇ

箱の中力、ら駒を取り出したいとき、取り出したい駒の上にポイ ンタを置き、Aボタンを押したままにすれば移動できます。 <u>なぎした。あるし</u><br>右下の中止ボタンを押すと、「盤面編  $\overline{\textbf{a}}$ 下の中止ボタンを押すと、「盤面編 集をキャンセルしますか」 と表示されるので、「(まい」を選択すると設定画面に戻ります。 せつていどかいし おたいきよ〈はじ 設定後、開始ボタンを押すと対局が始まります。

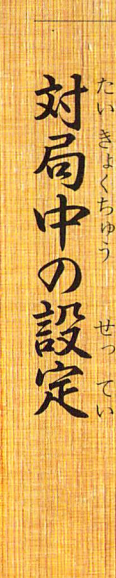

'''1 Iiil

## たいきょくちゅう いいか 対局中には以下のことができます。

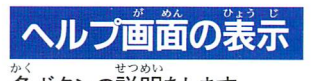

<sub>かく</sub><br>各ボタンの説明をします。<br>おりしきしがめん もと ■ ● Pボタンを押すと元の画面に戻 | 100000<br>…… ります。

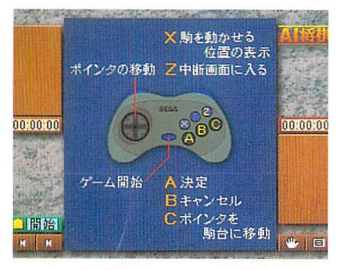

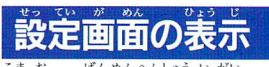

こまお、ばんめへんいういがい…すべ へんこう でE変更できます。

きのう。ないまくまえ、まっていほうほう。お<br><mark>機能は対 局 前の設定方法と同</mark>

じです。 たいきょく もど さい がめんじょう 対 局に戻る際には、画面 上の<br>\*いかい \* 〈だ 再開ボタンを押して下さい。

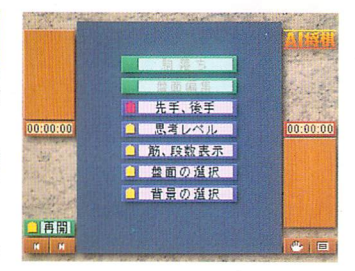

ちゅうだんがめん きろく せんたく いか てじゅん きろ! ilIlllmimiで[ii聯]鑓撒'とJx下DfllNで繍力iで諒す。 ほんたい あ ようりょう ばあい あ ようりょう しっかいしっし 1.本体の空き容量力fない場合、「空き容量がないまま開始した どろくOようじあととうりよう ため、記録できません」と表示された後、「投了しますか」<br>「ひょうじ と表示されます。「いいえ」を選択した場合、対局画面に戻 り、「はい」を選択するとスタッフロール画面になります。<br><sub>ほんたい あーようりょう ばか ようりょう りょうじ</sub> 2.本体の空き容量がある場合、「投了しますか」と表示され ます。「いいえ」を選択した場合、対高画面に戻ります。<br>「はい」を選択すると、「先手」または「後手の勝ちです」 「はい」を選択すると、「先手」または「後手の勝ちです」<br>『ゼリーン』 しろくぎめん りょうじ と表示され、記録画面力f表示されますのて、、記録1,記録 きろくなかほぞん ばんごうせんたく 2 、記録 3 の中から保存したい審号を選択します。<br>\*\*\*、<br>選択した番号の中に過去のデータがある場合は「上書きし まんだという。<br>**3.選択した番号の中に過去のデータがある場合は「**<br>『<sub>まぞん</sub>』 て保存しますか」と表示されます。「はい」を選択すると、 その審号に保存され、「いいえ」を選択すると記録画面の状<br>ないとと、この語文字、まなりも、ななく、〈だ 態に戻るので、再度別の記録位置を選択して下さい。<br>『『ジンジット』 4.保存後、「棋譜を読み込みます力、」の表示が出るので「は せんたく よこかのうじてん い」を<sub>なたく</sub><br>い」を選択すると、読み込みが可能になります。この時点で<br><sup>ほぞん お</sup> <sub>ほぞん お</sub><br>保存を押しても保存はできません。「いいえ」を選択した場<br><sub>かい</sub> 合(よ、スタッフロール画面になります。

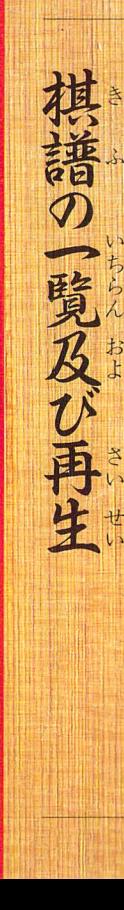

## ちゅうだん がめんき さいせい せんたく 中 断画面で「棋譜の一覧及び再生」を選択すると、 以下の手順で一覧及び再生ができます。

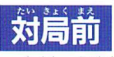

- ンでメインメーター マインメーター きろくがめん かいじょうたい ほぞんせんたく 1.記録を選択すると、記録画面に変わります。この状態で、保存を選択 することはできません。 ういせい こうしょう きょいちらんがめん きっか
	- 2.再生したい棋譜を選択すると、棋譜一覧画面に切り替わります。<br>- きょいちん きゅう
	- 3.棋譜一覧の左右のボタンで棋譜データを上 下に動かします。<br>- DEDに さいせい
	- 4.左下の再生ボタンをAボタンて才甲すと盤面に切り替わり、駒が自動的 うごていしおきいせいと に動きます。停止ボタンを押すと、再生が止まります。
	- 5.途中から対局を開始した場合は、開始ボタンをAボタンで押すと、始 せっていがめん ちゅうだんがめん はい まります。開始ボタンを押すまで(ま、設定画面、中断画苣iに入れません。 きふいちらんさいごさふかいしおしんきたいきよく 6.棋譜一覧の最後の棋譜で開始ボタンをAボタンで押すと、新規対局が

はじ 始まります。

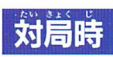

<u>もうだんがめん</u><br>中断画面より、棋譜一覧を選択します。上記の3番と同じ操作方法で<br>#3\$ 行います。再開ボタンをAボタンで押して、再開します。

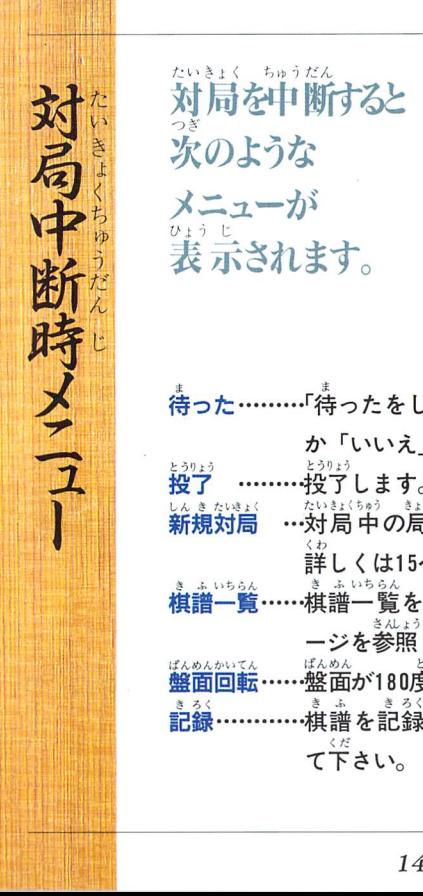

たいきょく ちゅうだん 対局を中断すると つぎ 次のような メニューが ひょう じ 衣 小ご礼まり。

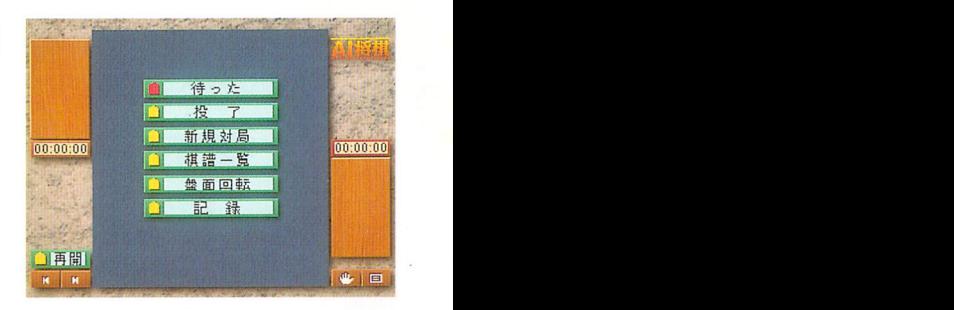

ひようじ 1唾Y三一 待った.….…・「待つたをしますか」と表示されるので「はい」 せんたくくだ カ' いいえ」を選択して下さい。<br>とうりょう とうりょう くわく さんょう くだ 投了します。詳しくは16ページを参照して下さい。 ...<br>**新規対局.…対局中の局を投了して新規対局を始めます。** くわ さ人しよう 詳しく(よ15ページを参照して下さい。 きふいちらんきふいちらんみ くわ 棋譜一覧……棋譜一覧を見ることができます。言羊し〈は13ぺ  $\overline{\phantom{a}}$ —ジを参照して下さい。<br><sub>ばんめんかいてん</sub> ばんめん どかいてん **盤面回転……盤面が180度回転します。**<br>◎ <sup>るく</sup> ◇ く 〈ゎ 記録…………棋譜を記録します。詳しくは12ページを参照し て、。<br>て下さい。

ちゅうだん おおおおし こうしんきんたいきょく せんたく |甲断|メニューから[約規対局]を 選択した場合、以下の手順で 新規対局ができます。

局

<sub>1.</sub>轂紡に 「撥ゔしますか」 と表示されます。 ここで 「いい せんたく たいきよ〈ぞっこう え」を選択すると、対局(よ続行されます。 うえ せんたくぱあいきふほぞん ひょう 2.上で「はい」を選択した場合、「棋譜を保存しますか」と表<br>じょうか? を選択した場合、「棋譜を保存しますか」と表 示されるので保存する場合は保存画面に入り保存を行います。 3.「棋譜を保存します力、」(二「いいえ」を選択した場合、また ほぞんしゅうりょうしんきたいきよくはじ は保存が終了すると新夫同対局が始まります。

ちゅう だん [中断]メニューから <sub>ばあい</sub> [投了]を選択した場合、 以下の手順で投了できます。

きふ ほぞん しょうじ ぼぞん ばあい 1. 「棋譜を保存しますか」と表示されるので保存する場合「は<br>、まんくらください。 い」を、そうでなければ「いいえ」を選択して下さい。 しんきたいきょく ひゃん」ではさいくして「ピック」<br>しんきたいきょく ひょうじ おこな ばあい 2.「新規対局をしますか」と表示されるので行わない場合は<br>、 「いいえ」を、続けたい場合は「(まい」を選んで下さい。

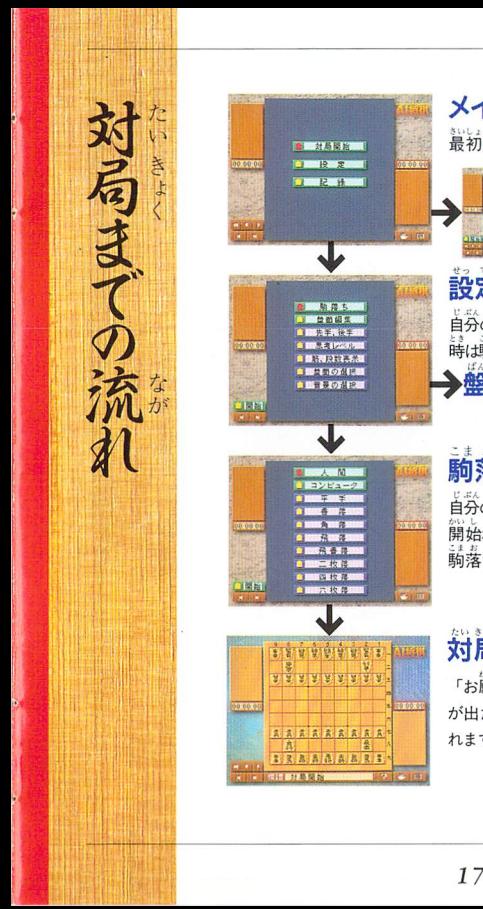

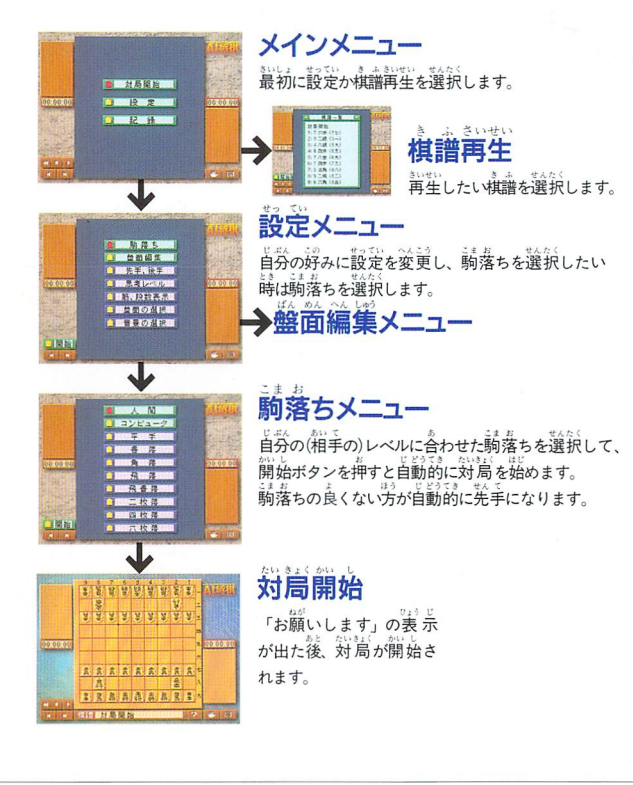

# セガサターンCD 使用上のご注意

ディスクにキズをつけないよう、我いには

●文字を書いてはダメ のプレイは避けてください。<br>レーベル論に文学を書いたり、シールなど 4色、 ... A. . . . . . 本貼らないでください。 レー・・・・ ●汚れを拭くときは

<sub>ほかんぼしょ</sub> <sub>……</sub>。。。。 レンズクリーニングなどに使うやわらかい<br>**保管場所に注意して** 希~ 出沿絨から残闇錵に高かって移鮮採 ● 保官場所に汪意し( キンキン - 希で、中心部から外周部に向かって放射状<br>プレイ後は荒のケースに入れ、 蕎潟・蕎潟 - に軽く拭き取ってください。なお、シンナ プレイ後は元のケースに入れ、高温・高湿 に軽く拭き取ってください。なお、シンナ<br>のところを避けて保管してください。 一やベンジンなどは使わないでください。

### あそ ●キズつけないで ●ゲームで遊ぶときは

ゲームで遊ぶときは、部屋を明るくし、な 洋意してください。また、ディスクを曲げ、るべくテレビ画面から離れてください。ま たりセンター孔を犬きくしないでください。 た、健康のため、1時間ごとに10~20分の ぎぃ,うほい う殉 ずい寄允.丁そく 'も1..ノムィじ.刀、 休憩をとり、疲れているときや睦9民不足で

ーやベンジンなどは使わないでください。

## けんこうじょう ちゅうい 健康上のご注

さくまれに強い光の刺激や点滅、テレビ画面な もBち‐て廷邑ん.く い曹三 どを見ていて、-時的に筋肉のけし}れん・意識 そう一つ写とし=しぷうわじと の喪失等の症状を起こす人がいます。こうした ロブLu四プハ□かに 王そまえ晦な二色゛- 経験のある方は、ゲームで遊ぶ前に必ず医師と .<br>相談してください。 また、 ゲーム中にこのよう な症状。<br>いししい<sup>おっと</sup>いいつ 医師の診察を受けてください。

せんよう, セガサターンCDは、セガサターン専用の ごLつうポロ ゲームソフトです。普通のCDプレイヤー で使用すると、ヘッドホンやスピーカーな どを破損する恐れがありますので、絶対に 使用しないでください。

セガサターンをプロジエクションテレビロクリ 一ン投影方式のテレビ)に接続すると、残像光量 による画面焼けが生じる可能性があるため、接 。<br>続しないでください。 キャランス しゅうしょう

☆セガサターン本体の取扱説明書もあわせてお読みください。 ★このディスクを無断で複製することおよび賃貸業に使用することを禁じます。

Patents: U.S. Nos. 4,442,486/4,454,594/4,462,076; Europe No. 80244; Canada Nos. 1,183,276/1,082,351; Hong Kong No. 88-4302; Germany No. 2.609.826; Singapore No. 88-155; U.K. No. 1.535,999; France No. 1,607,029; Japan No. 1,632,396

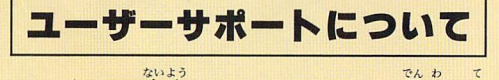

このゲームの内容、ヒントについての、電話、手<br>\*\*\* 紙などのご質問には、いっさいお答えできません。 ·<br>また、この製品に関しまして、ご不明な点がござ いましたら下記までお問い合わせ下さい。

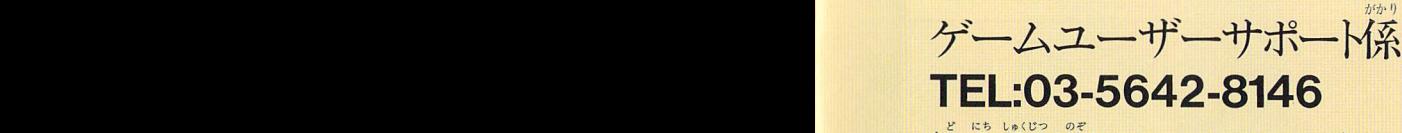

(土・日・祝日を除く10:00~12:00/13:00~17:00)

ばつばいもと 発売元 ソフトバンク繍式会社

東京都中央区日本橋浜町3-42-3  $\overline{\overline{\overline{T}}}$ 103 〒1031束京都中央区日本橋浜町3-42-3

きかく かいはつ

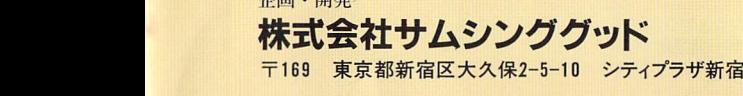

# CSomething Good, Inc.<br>C1993-5 HIROSHI YAMASHITA

この商品は、(株)セガ·エンタープライゼスが SEGASATURN専用の<br>ソフトウェアとして、自社の登録商標SEGAの使用を許諾したものです。

Q

T-18602G

発売元 ソフトバンク株式会社 企画·開発 株式会社サムシンググッド Ŀ.